## **Metodický list 2 – Základné pojmy OOP v jazyku JAVA**

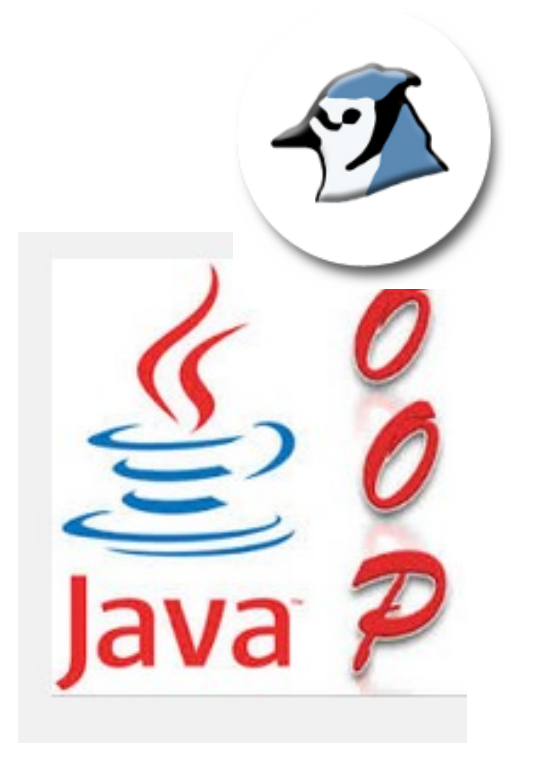

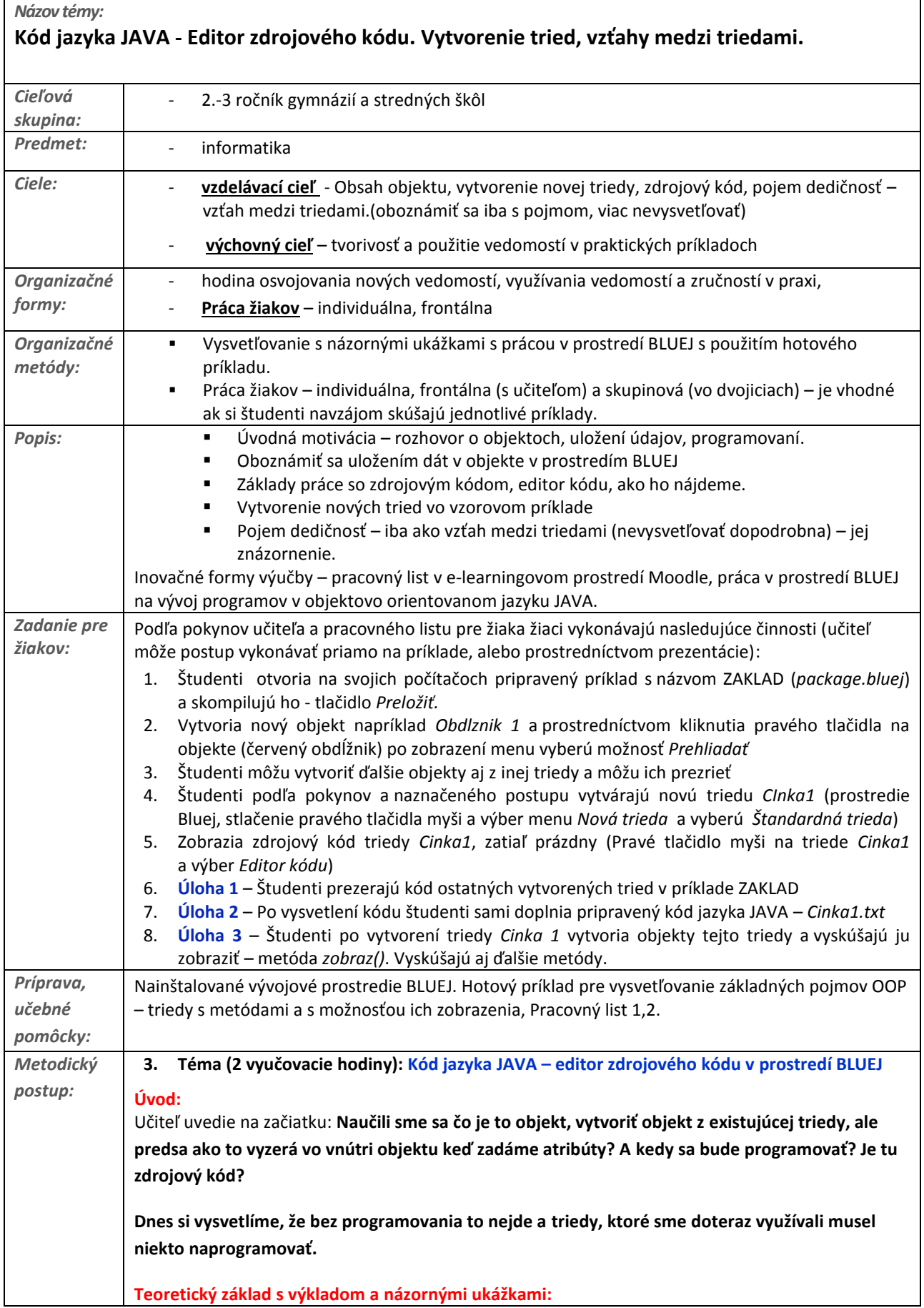

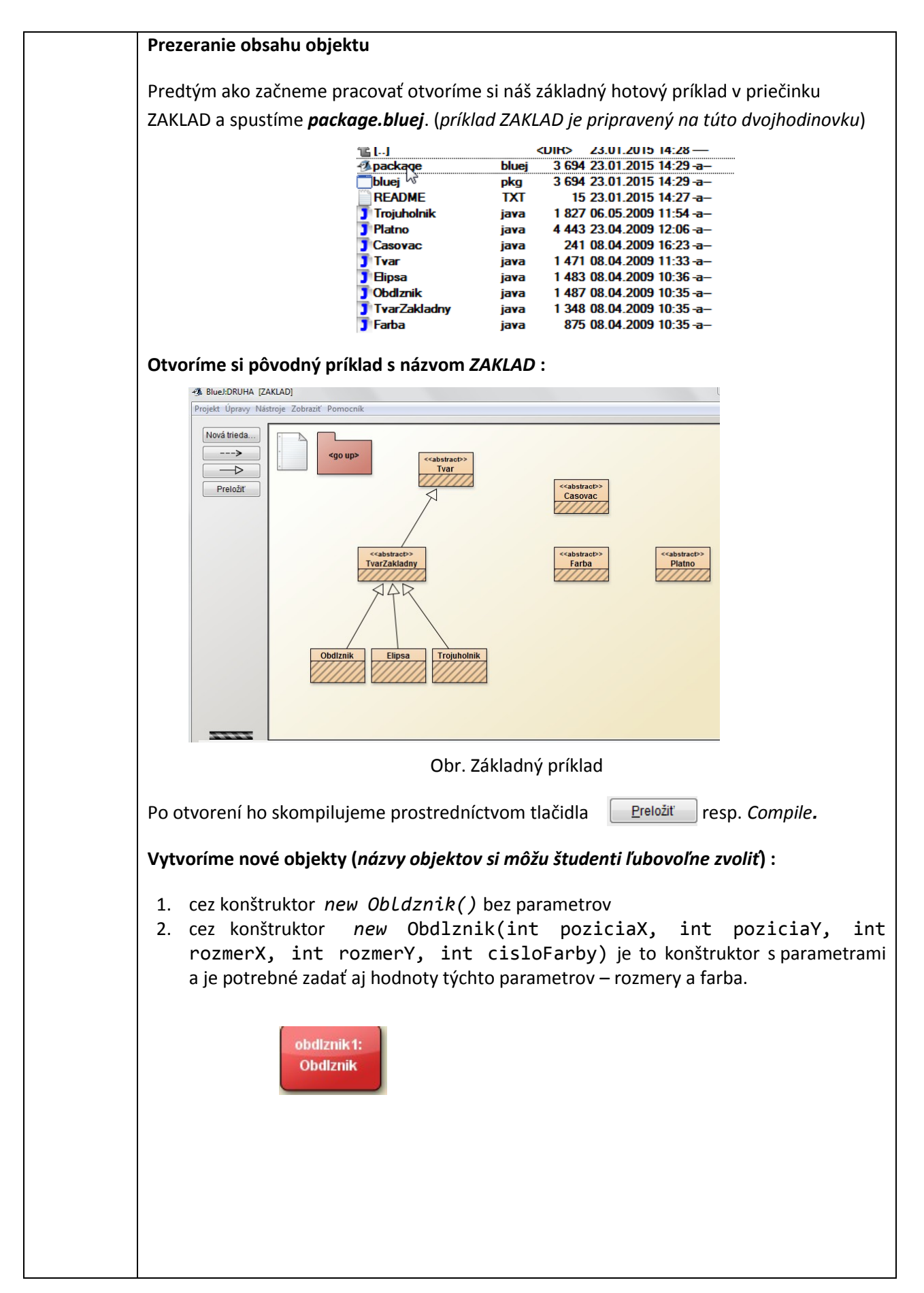

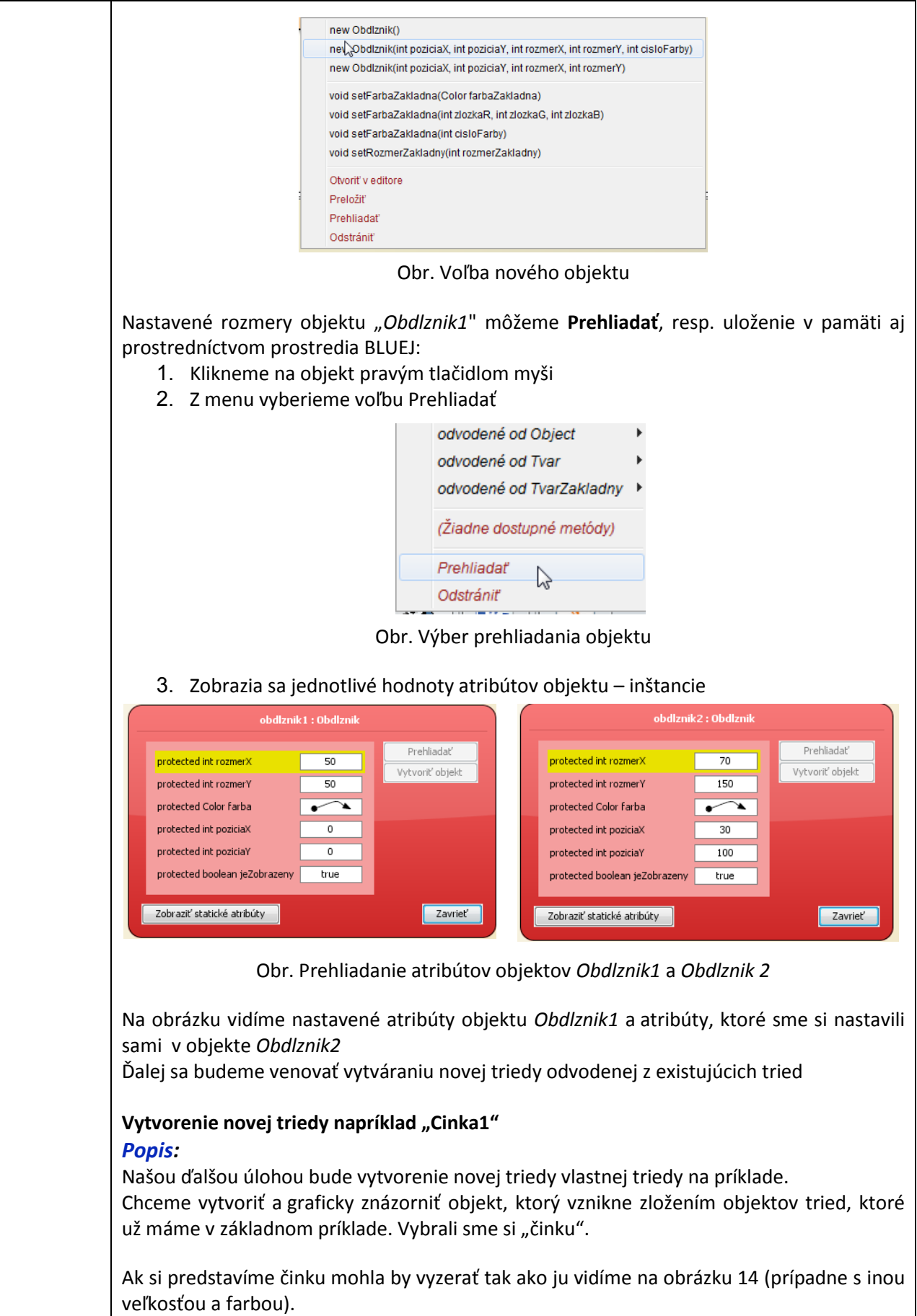

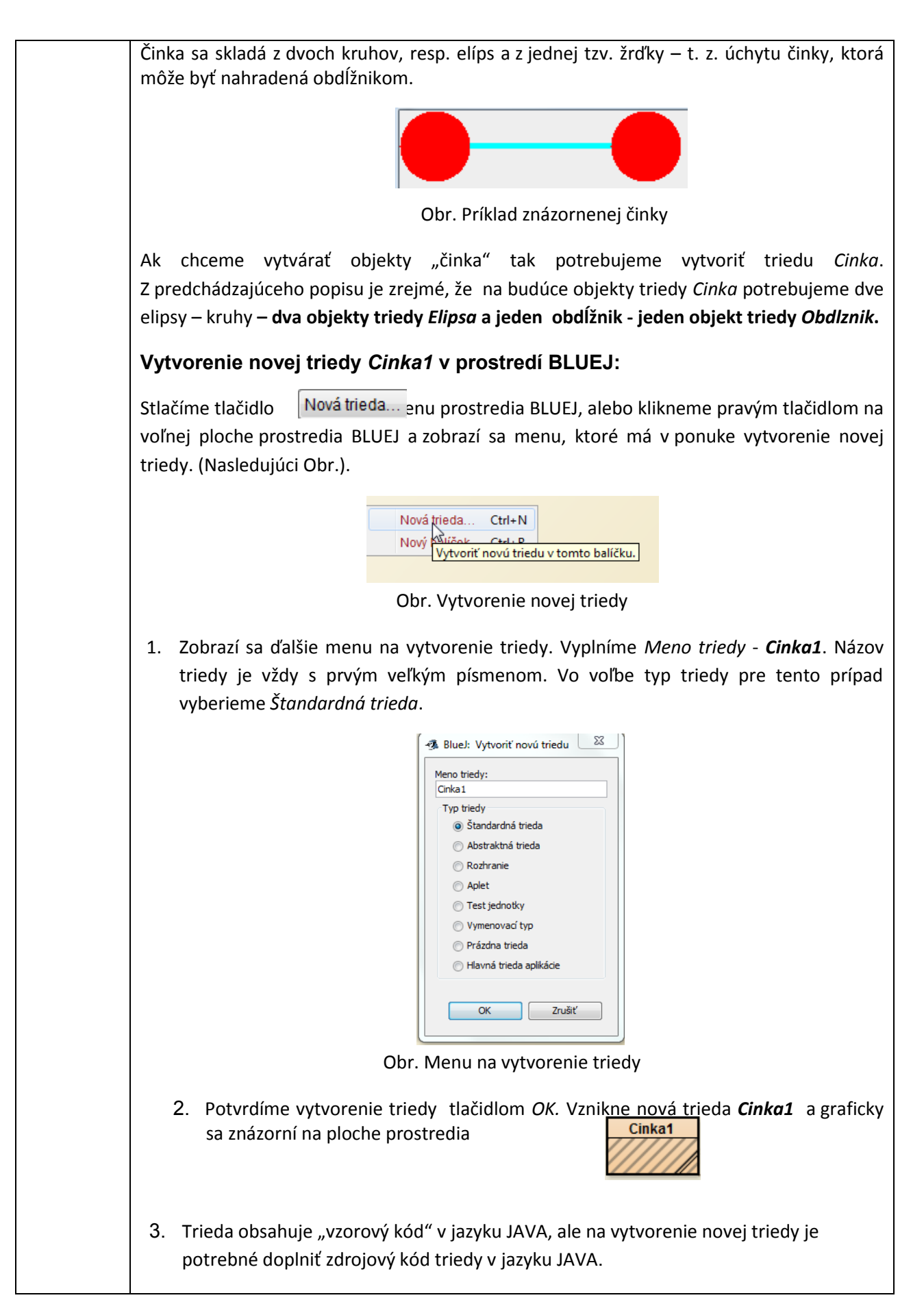

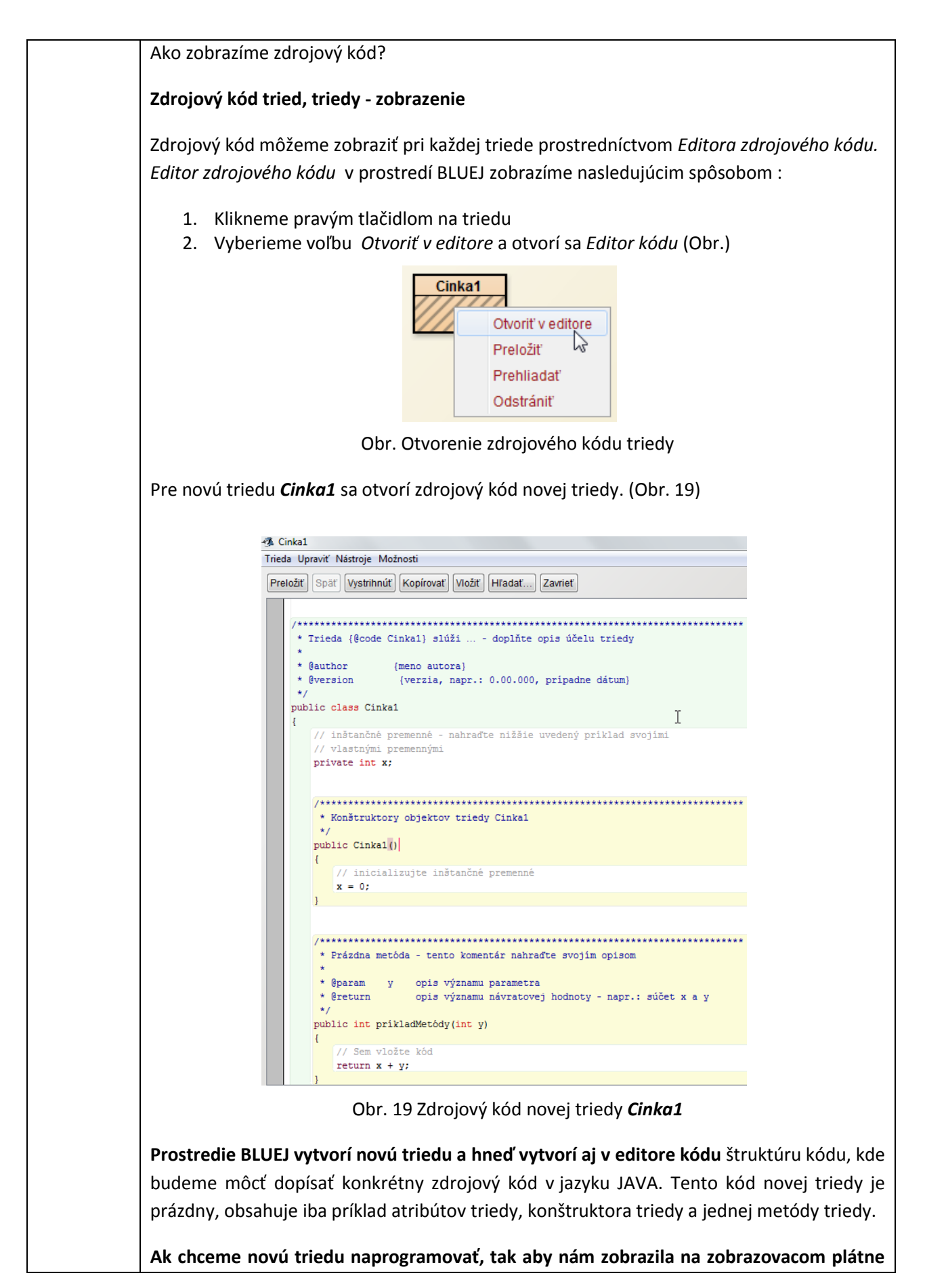

```
činku musíme zapísať rozumný zdrojový kód do vytvorenej kódovej štruktúry. Zatiaľ
nepoznáme programovací jazyk JAVA, ani jeho príkazy a syntax, pomôžeme si hotovým
zdrojovým kódom a naučíme sa v kóde rozlišovať jednotlivé časti triedy: atribúty,
konštruktor, metódy. Pre triedu Cinka1 sa nám vygeneroval takýto prázdny zdrojový kód :
* Trieda {@code Cinka1} slúži ... - doplňte opis účelu triedy --->
POZNÁMKY
 * @author
                  {meno autora}
                  {verzia, napr.: 0.00.000, prípadne dátum}
 * @version
 *public class Cinka1 --\rightarrow ZAČIATOK kódu triedyſ
   // inštančné premenné - nahraďte nižšie uvedený príklad svojími
   // vlastnými premennými
   private int x; --\rightarrow ATRIBÚTY triedv
7****************************
 * Konštruktory objektov triedy Cinka1 --→ POZNÁMKY
 *<sub>I</sub>public Cinka1() - - → KONŠTRUKTOR triedy (je ich viac)
    ₹
        // inicializujte inštančné premenné
       x = 0;}
 * Prázdna metóda - tento komentár nahraďte svojím opisom
     * @param
                     opis významu parametra \rightarrow POZNÁMKY
                 \mathbf{V}* @return
                     opis významu návratovej hodnoty - napr.: súčet x a y
     *<sub>I</sub>public int príkladMetody(int y) \rightarrow METÓDA triedy (je ich viac)
        // Sem vložte kód
       return x + y;
} //--→ KONIEC kódu triedy
Vysvetlíme si jednotlivé jeho časti – v kóde sú označené šípkou a za ňou je pomenovanie,
napr. ZAČIATOK KÓDU TRIEDY, POZNÁMKY a pod.
Trochu teórie do kódu v jazyku JAVA – vysvetlenie:
Kód triedy začína slovom public class za ktorým je názov triedy Cinka1 - toto
nazývame hlavnička triedy. (je označená v predchádzajúcom zdrojovom kóde)
Potom nasleduje zložená zátvorka – ľavá { a pravá zátvorka - } je na konci definície kódu
triedy, po všetkých atribútoch, konštruktoroch a metódach, teda na konci. Je označená
slovami KONIEC KÓDU TRIEDY.
```
Po hlavičke triedy sa zapisujú do kódu atribúty triedy (sú označené v predchádzajúcom zdrojovom kóde ATRIBÚTY TRIEDY) a ich typy, čo vyjadruje aké údaje - dáta budeme ukladať v triede, napríklad sú textové - string, alebo číselné - celé čísla sú napr. int, reálne čísla s desatinnou čiarkou sú float a pod. (typom premenných a sa budeme venovať *neskôr*). *Atribúty* triedy majú pred svojim názvom väčšinou aj slovo *private* (*súkromný*) to **znamená, že nie sú prístupné iným objektom, alebo triedam**.

**Konštruktor tried** – ako sme si už vysvetlili - každá trieda musí mať aspoň jeden konštruktor aby mohli z nej vznikať objekty. Slúži na vytvorenie objektov z triedy. Názov konštruktora je rovnaký ako názov triedy, teda pre **našu triedu** *Cinka1* **b**ude mať konštruktor názov **public Cinka1()** a kód, ktorý potom nasleduje je rovnako v zložených zátvorkách { }.

**Slovo public** vyjadruje, že konštruktor je verejne prístupný – t. z. že každý používateľ môže z tejto triedy vytvoriť objekt, môže ho použiť. **Toto slovo public musí mať každý konštruktor.** 

**V triede definujeme väčšinou viac konštruktorov** – **jeden je bez parametrov** ( *je iba jeden základný, ktorý sa vytvorí sa hneď pri vytvorení triedy, podobne ako v našom prípade*), **ďalšie konštruktory sú s parametrami t**. z. že za v zátvorkách za názvom konštruktora sú parametre – premenné. Napríklad vytvoríme ďalší **konštruktor v triede** *Cinka1* s názvom public *Cinka1 ( int poziciaX, int poziciaY ) // konštruktor s parametrami*. **Parametrami sú int poziciaX, int poziciaY**. Podobne môžeme vytvoriť ďalší konštruktor, ktorý bude mať parametre, ale s inými názvami, alebo počtom**.** 

**Metóda triedy, resp. metódy triedy** sa zapisujú za konštruktormi (*V kóde je zatiaľ iba jedna prázdna metóda*). Podobne metódy majú väčšinou **slovo public** ako konštruktor, tak aby všetci užívatelia mohli používať metódy. Príkladom prázdnej metódy, ktorá sa nám vytvorila je metóda public **int príkladMetody(int y**) (*hlavička metódy*). Kód metódy zapisujeme tiež do zložených zátvoriek { } a nasleduje hneď po hlavičke metódy**.** 

V kóde, ktorý sa vygeneroval sú časti ohraničené časti s lomítkom a hviezdičkami, sú to **poznámky,** ktoré sa neskôr zobrazia aj pri dokumentácií programu. Editor ich zapisuje modrou farbou. **Poznámky do kódu zapisujeme na začiatku /\* a konci \*/** - hviezdičky musia byť iba na začiatku za lomítkom a na konci pred lomítkom (*hviezdičky medzitým použité iba na zvýraznenie poznámok*). Poznámky iba do jedného riadku môžeme zapisovať aj dvojitým lomítkom - //

## **Precvičenie:**

## **Úloha 1 - pre študentov:**

Študentom ukážeme vytvorenie triedy a zobrazujú si kód triedy aj oni na svojich počítačoch. Môžu zobraziť aj kód už existujúcich tried. Aký kód doplníme do vytvorenej triedy *Cinka1***?**

## **Kód triedy** *Cinka1* **– pridanie zdrojového kódu do editora kódu**

Do našej novej triede *Cinka1* je potrebné pridať zdrojový kód, ktorý by vykreslil činku. Činku vykreslí plátno ale našou úlohou je zostaviť časti z ktorých sa bude činka skladať. Použijeme na to objekty triedy ELIPSA (dva) a triedy OBDLZNIK (jeden).

```
Pre činku, môžeme doplniť nasledujúci kód: (kód je popísaný poznámkami)
/**********************************
 * Trieda {@code Cinka1} slúži na zobrazenie cinky...
 * @author {kabetka} --\rightarrow POZNÁMKY - meno autora a verzia
 * @version
                {verzia: 1.00}
 public class Cinka1 //--\rightarrow ZAČIATOK DEFINOVANIA TRIEDY
\frac{1}{2} /* ********** Definovanie atribútov ************* */
  // Rozmery cinky sú dané ako atribúty triedy --→ POZNÁMKY
  private int poziciaX, poziciaY; //--→ ATRIBÚTY
   // Atribút definuje zobrazenie - či je činka zobrazená
  private boolean jeZobrazeny; //--→ ATRIBÚT
   // Cinka sa sklada z dvoch elíps - gulaL - ľavá, gulaP - pravá
a nakoniec ich spája zrďka - obdĺžnik
  private Elipsa gulaL; //--→ATRIBÚTY ELIPSA, OBDLZNIK
  private Elipsa gulaP;
  private Obdlznik zrdka;
* Konštruktory objektov triedy Cinka1 // ---> POZNÁMKY
* /
//Konstruktor s parametrami
public Cinka1(int poziciaX, int poziciaY )//--→ KONŠTRUKTOR s parametrami
/* Tu definujeme činku z dvoch elíps a pripíšeme vzdialenosť pozíciuX
a pozíciuY a k nim obldĺžnik */
//Vytvoria sa objekty ELIPSA a OBDLZNIK
     this.poziciaX = poziciaX; this.poziciaY = poziciaY;
     gulaL = new Elipsa ( poziciax + 0, poziciay + 0, 50, 50, 1 );
     zrdka = new Obdlznik( poziciaX + 25, poziciaY + 23, 150, 4, 4);
     gulaP = new Elipsa ( pozicial + 150, pozicial + 0, 50, 50, 1);
     jeZobrazeny = false;
 \mathcal{F}// Konstruktor bez parametrov
public Cinka1() \prime\prime --\rightarrow KONŠTRUKTOR bez parametrov
€
    /* Konštruktor je taký istý ako s parametrami - to sa vyjadrilo
príkazom this, ale má pozíciu 0,0, teda činka bude v ľavom hornom rohu. */
     this(\theta, \theta);
\mathbf{H}// Metoda na zmenu pozicie cinky, posuva sa po osi X a Y
public void zmenaPozicie( int zmenaX, int zmenaY )// \rightarrow METÓDA 1
 \{/* je to podobne ako pri konštruktore pozícia X a Y sa posunie
o zmenaX a zmenaY */poziciaX += zmenaX; poziciaY += zmenaY;
    zrdka.zmenaPozicie( zmenaX, zmenaY );
    gulaL.zmenaPozicie( zmenaX, zmenaY );
    gulaP.zmenaPozicie( zmenaX, zmenaY );
  ι
 // Metoda na zobrazenie cinky
public void zobraz()//--\rightarrow METÓDA 2
```
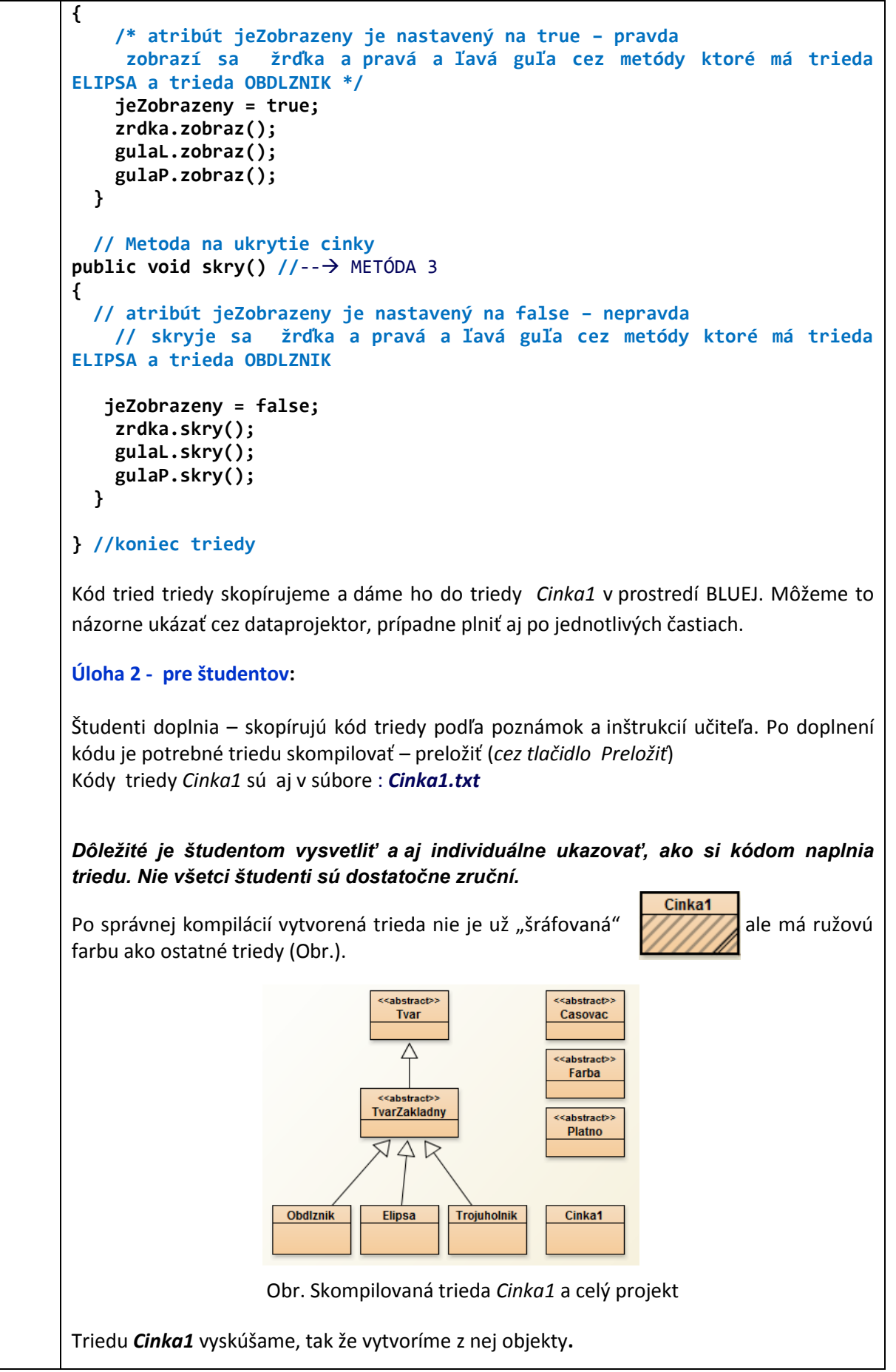

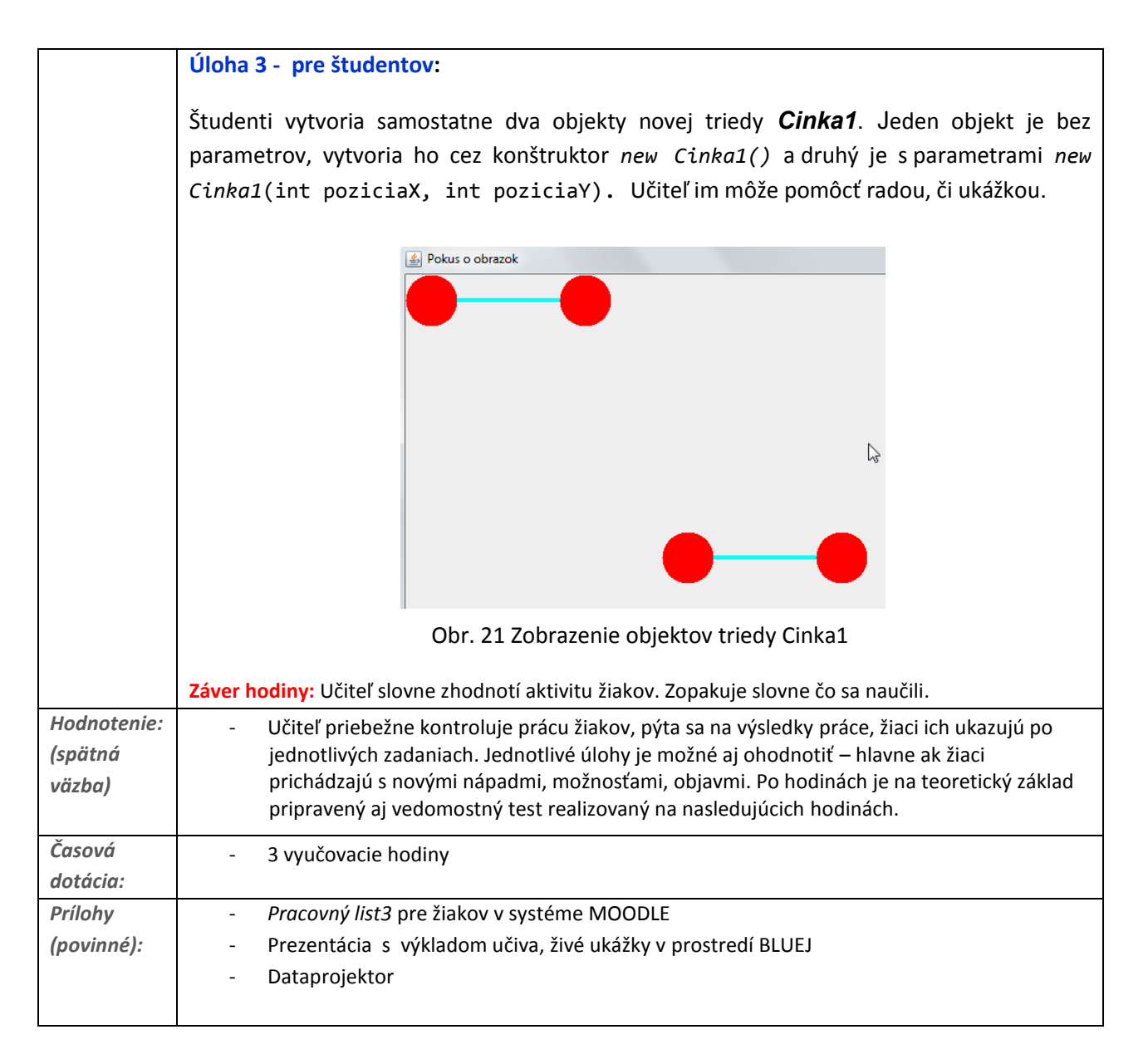